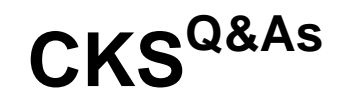

Certified Kubernetes Security Specialist (CKS) Exam

### **Pass Linux Foundation CKS Exam with 100% Guarantee**

Free Download Real Questions & Answers **PDF** and **VCE** file from:

**https://www.leads4pass.com/cks.html**

### 100% Passing Guarantee 100% Money Back Assurance

Following Questions and Answers are all new published by Linux Foundation Official Exam Center

**63 Instant Download After Purchase** 

**@ 100% Money Back Guarantee** 

365 Days Free Update

**Leads4Pass** 

800,000+ Satisfied Customers

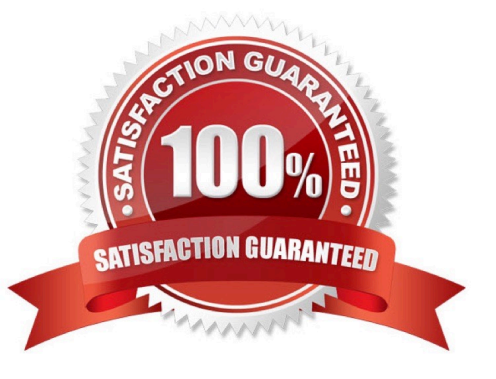

### **QUESTION 1**

You can switch the cluster/configuration context using the following command:

[desk@cli] \$ kubectl config use-context dev

A default-deny NetworkPolicy avoid to accidentally expose a Pod in a namespace that doesn\\'t have any other NetworkPolicy defined.

Task: Create a new default-deny NetworkPolicy named deny-network in the namespace test for all traffic of type Ingress + Egress

The new NetworkPolicy must deny all Ingress + Egress traffic in the namespace test.

Apply the newly created default-deny NetworkPolicy to all Pods running in namespace test.

You can find a skeleton manifests file at /home/cert\_masters/network-policy.yaml

A. See the explanation below

B. PlaceHolder

Correct Answer: A

master1 \$ k get pods -n test --show-labels uk.co.certification.simulator.questionpool.PList@132b47c0 \$ vim netpol.yaml uk.co.certification.simulator.questionpool.PList@132b4af0 master1 \$ k apply -f netpol.yaml

controlplane \$ k get pods -n test --show-labels NAME READY STATUS RESTARTS AGE LABELS test-pod 1/1 Running 0 34s role=test,run=test-pod testing 1/1 Running 0 17d run=testing master1 \$ vim netpol1.yaml apiVersion: networking.k8s.io/v1 kind: NetworkPolicy metadata: name: deny-network namespace: test spec: podSelector: {} policyTypes:

-Ingress

-Egress

### **QUESTION 2**

CORRECT TEXT

You can switch the cluster/configuration context using the following command:

**Leads4Pass** 

[candidate@cli] \$ | kubec tl config use-context KS MV00102

A PodSecurityPolicy shall prevent the creation of privileged Pods in a specific namespace.

Task

Create a new PodSecurityPolicy named prevent-psp-policy,which prevents the creation of privileged Pods.

Create a new ClusterRole named restrict-access-role, which uses the newly created PodSecurityPolicy prevent-psppolicy.

Create a new ServiceAccount named psp-restrict-sa in the existing namespace staging.

Finally, create a new ClusterRoleBinding named restrict-access-bind, which binds the newly created ClusterRole restrictaccess-role to the newly created ServiceAccount psp- restrict-sa.

### **https://www.leads4pass.com/cks.html** 2024 Latest leads4pass CKS PDF and VCE dumps Download

### You can find skeleton manifest files at:

**Leads4Pass** 

- /home/candidate/KSMV00 102/pod-security-policy.ya ml
- /home/candidate/KSMV00 102/cluster-role.yaml
- /home/candidate/KSMV00 102/service-account.yaml
- /home/candidate/KSMV00 102/cluster-role-binding.ya ml

A. See explanation below.

B. PlaceHolder

Correct Answer: A

candidate@cli:~\$ kubectl config use-context KSMV00102 Switched to context "KSMV00102". candidate@cli:~\$ cat /home/candidate/KSMV00102/pod-security-policy.yaml apiVersion: policy/v1beta1 kind: PodSecurityPolicy metadata: name: "" spec: seLinux: rule: "" runAsUser: rule: "" supplementalGroups: {} fsGroup: {} candidate@cli:~\$ vim /home/candidate/KSMV00102/pod-security-policy.yaml

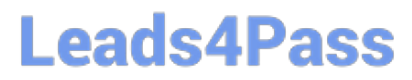

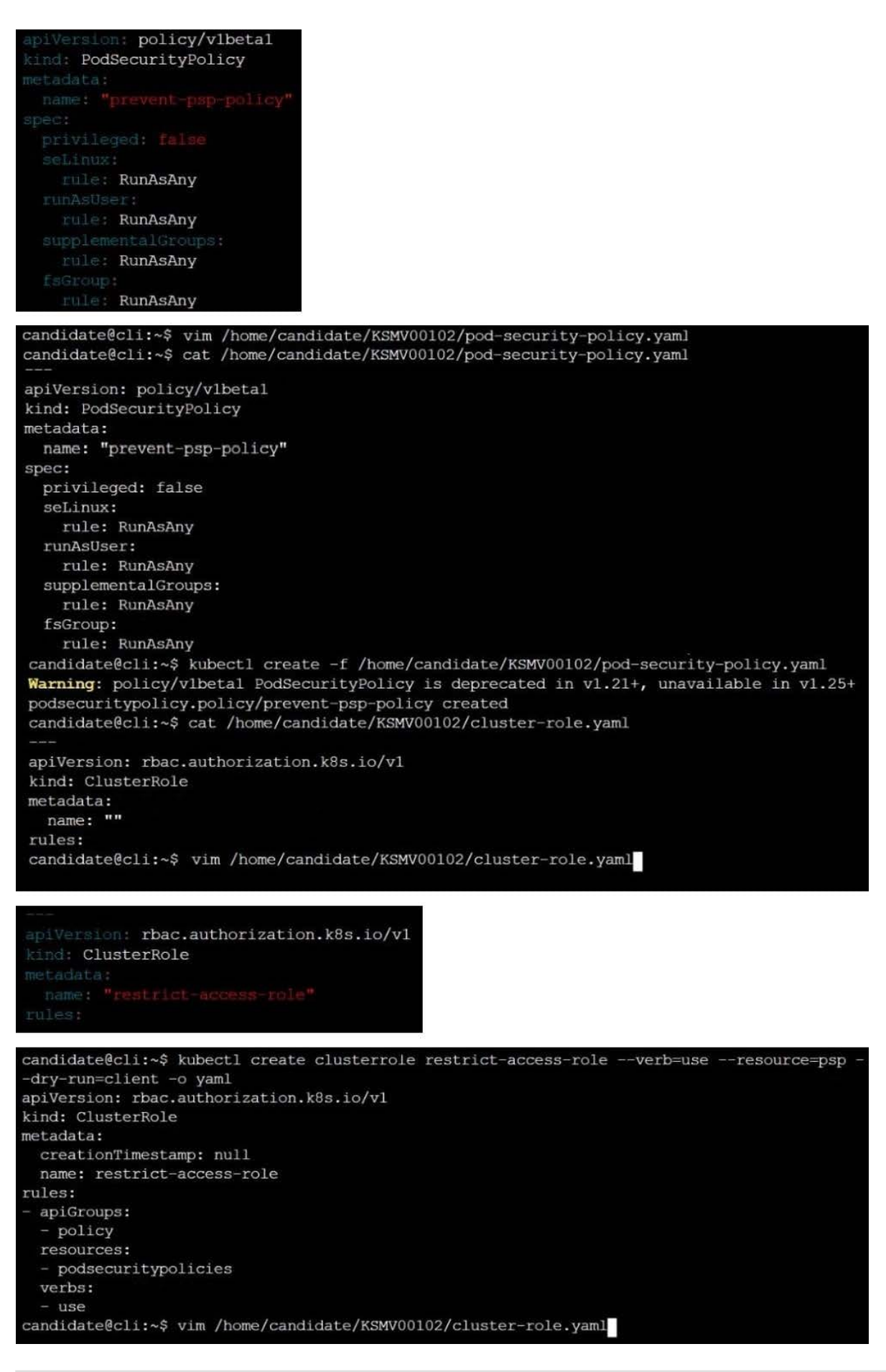

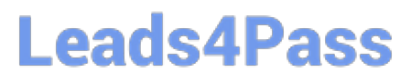

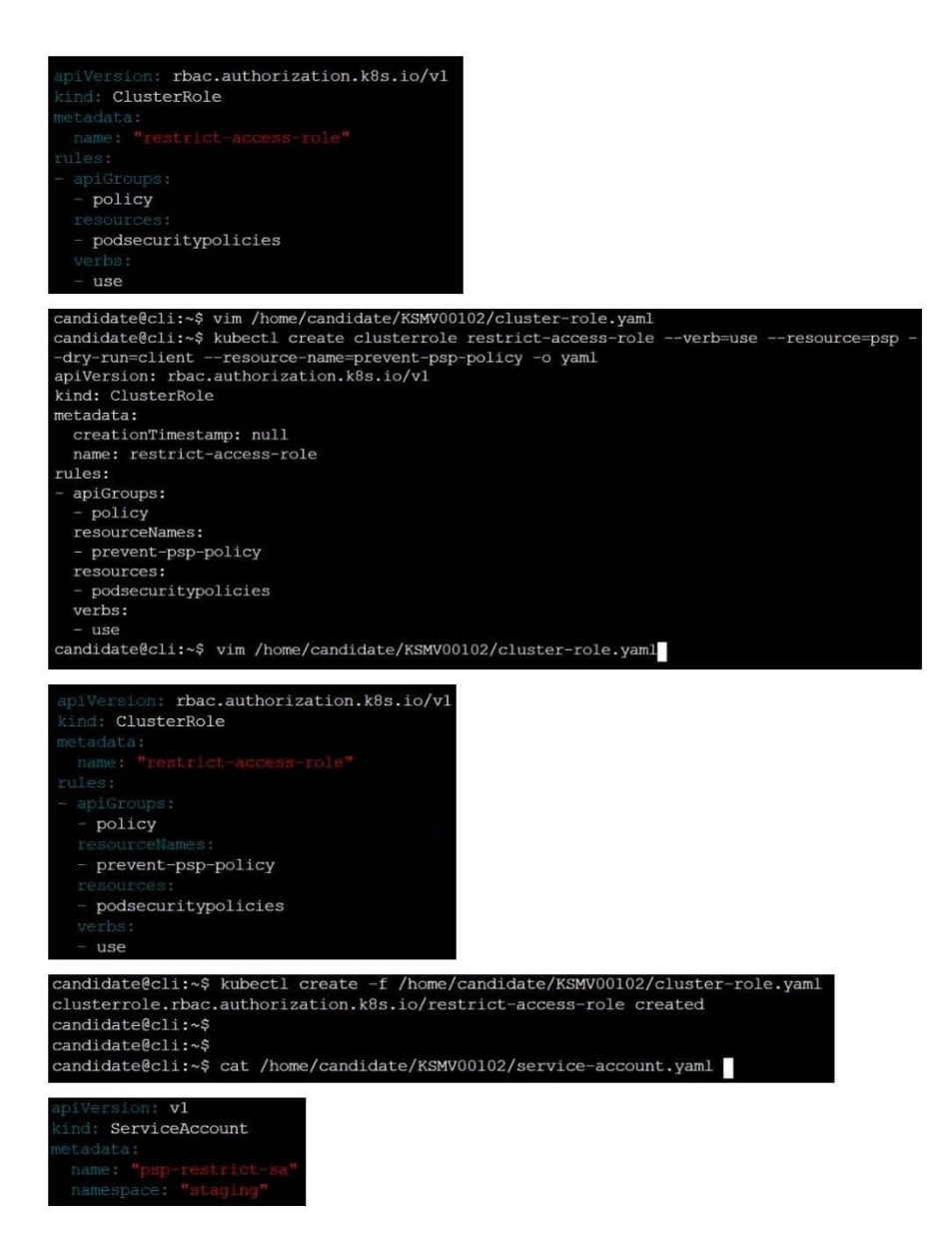

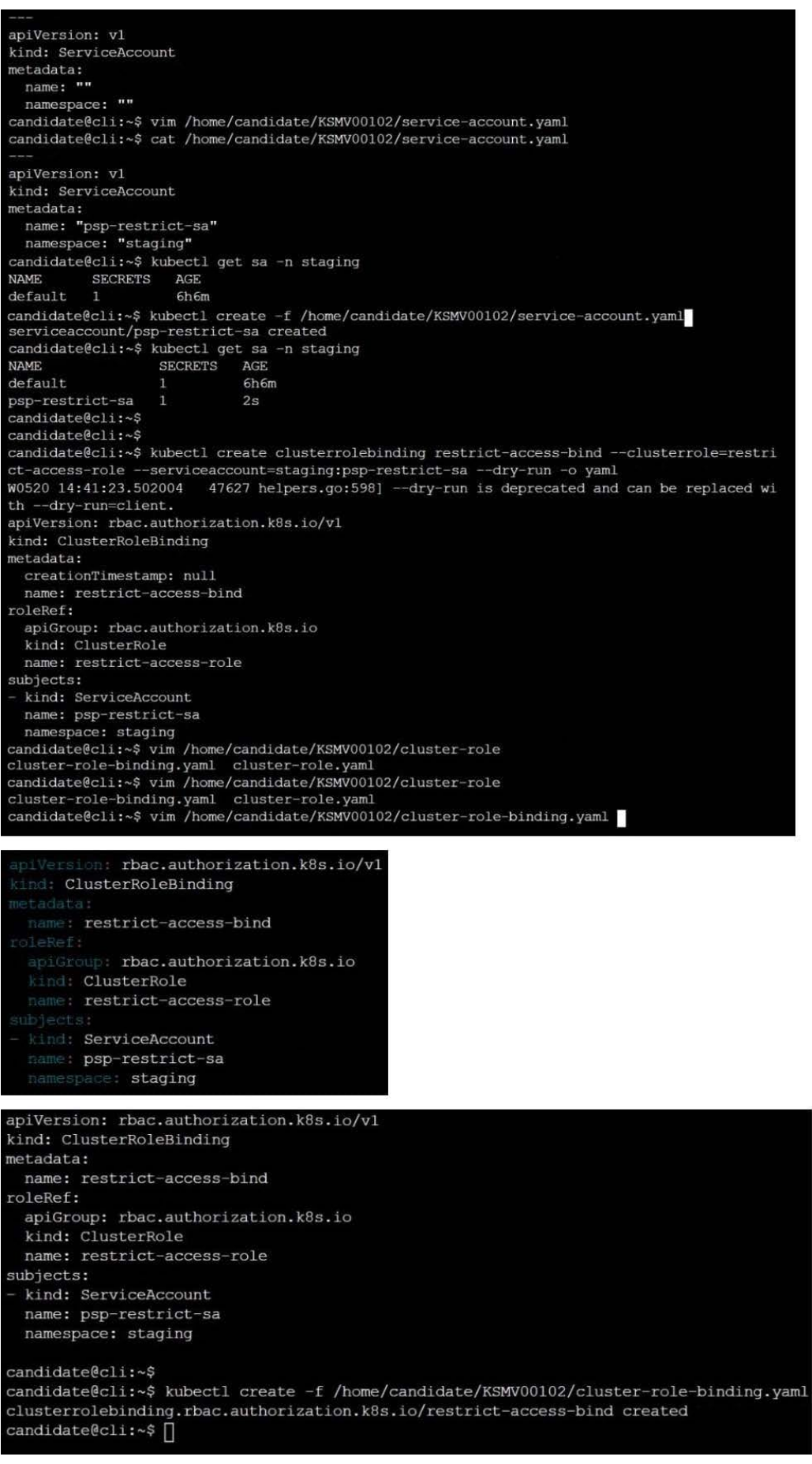

### **QUESTION 3**

Context:

Cluster: prod

Master node: master1

Worker node: worker1

You can switch the cluster/configuration context using the following command:

[desk@cli] \$ kubectl config use-context prod

Task:

Analyse and edit the given Dockerfile (based on the ubuntu:18:04 image)

/home/cert\_masters/Dockerfile fixing two instructions present in the file being prominent security/best-practice issues.

Analyse and edit the given manifest file

/home/cert\_masters/mydeployment.yaml fixing two fields present in the file being prominent security/best-practice issues.

Note: Don\\'t add or remove configuration settings; only modify the existing configuration settings, so that two configuration settings each are no longer security/best-practice concerns.

Should you need an unprivileged user for any of the tasks, use user nobody with user id 65535

A. See the explanation below

B. PlaceHolder

Correct Answer: A

1. For Dockerfile: Fix the image version and user name in Dockerfile2. For mydeployment.yaml : Fix security contexts

Explanation[desk@cli] \$ vim /home/cert\_masters/Dockerfile FROM ubuntu:latest # Remove this FROM ubuntu:18.04 # Add this USER root # Remove this USER nobody # Add this RUN apt get install -y lsof=4.72 wget=1.17.1 nginx=4.2 ENV ENVIRONMENT=testing USER root # Remove this USER nobody # Add this CMD ["nginx -d"]

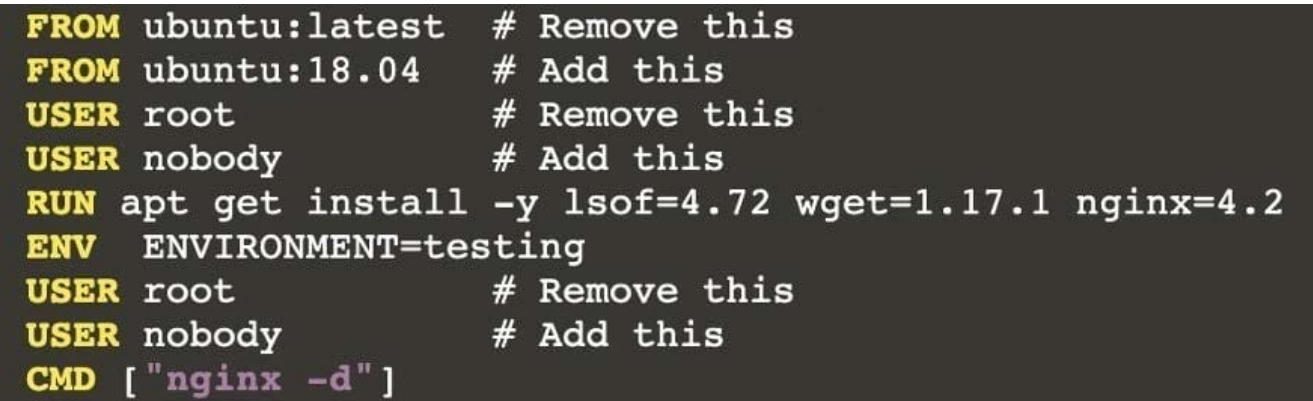

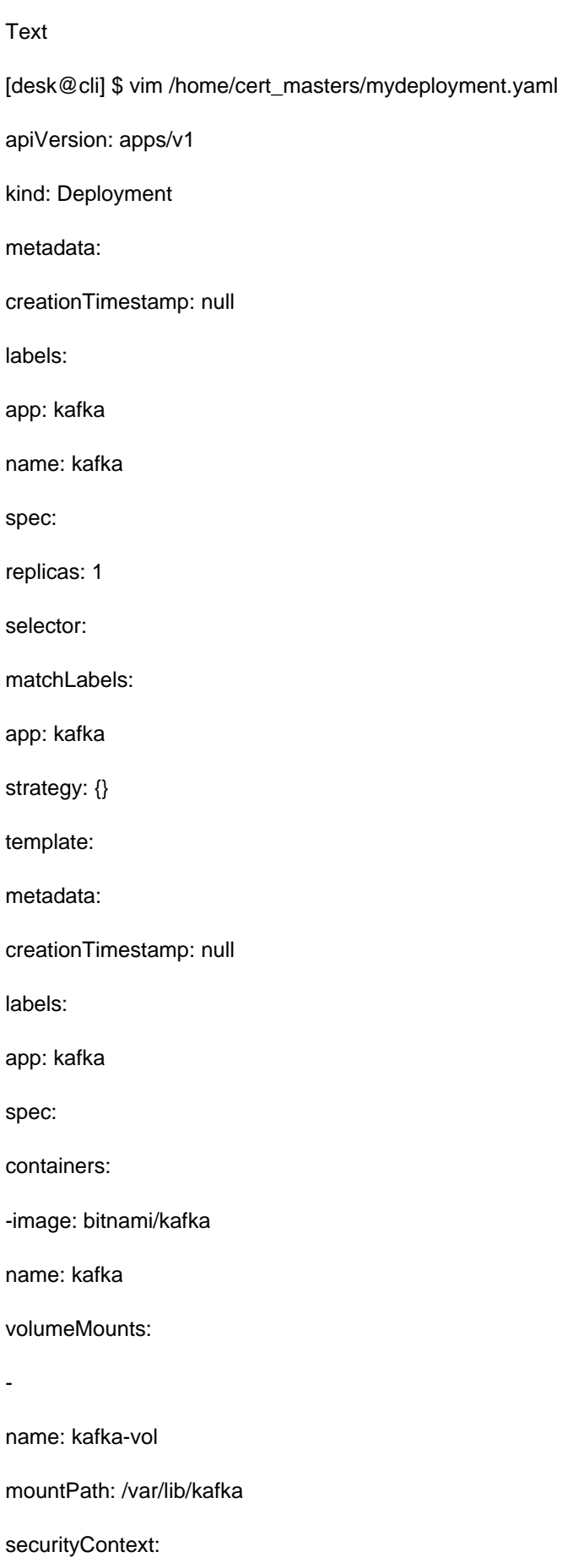

{"capabilities":{"add":["NET\_ADMIN"],"drop":["all"]},"privileged":

True,"readOnlyRootFilesystem": False, "runAsUser": 65535} # Delete This {"capabilities":{"add":["NET\_ADMIN"],"drop":["all"]},"privileged":

False,"readOnlyRootFilesystem": True, "runAsUser": 65535} # Add This resources: {}

volumes:

-

name: kafka-vol

emptyDir: {}

status: {}

Pictorial View:[desk@cli] \$ vim /home/cert\_masters/mydeployment.yaml

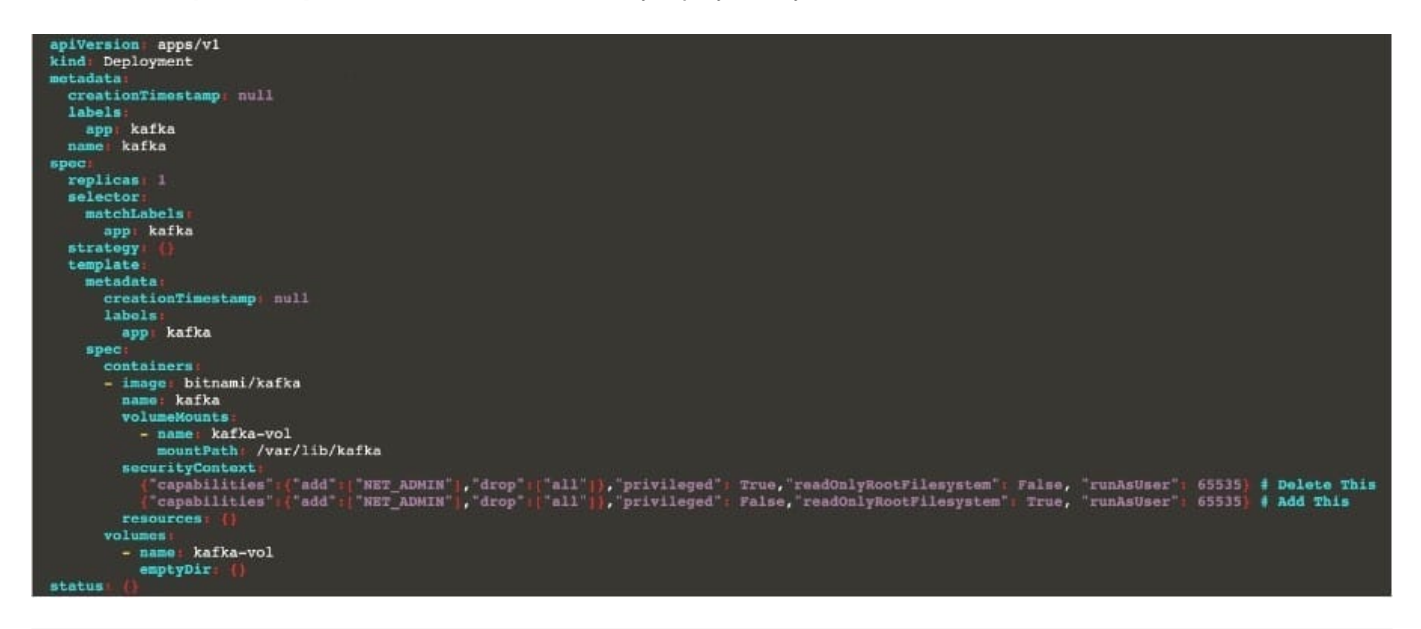

#### **QUESTION 4**

Create a PSP that will prevent the creation of privileged pods in the namespace.

Create a new PodSecurityPolicy named prevent-privileged-policy which prevents the creation of privileged pods.

Create a new ServiceAccount named psp-sa in the namespace default.

Create a new ClusterRole named prevent-role, which uses the newly created Pod Security Policy prevent-privilegedpolicy.

Create a new ClusterRoleBinding named prevent-role-binding, which binds the created ClusterRole prevent-role to the created SA psp-sa.

Also, Check the Configuration is working or not by trying to Create a Privileged pod, it should get failed.

A. See the below.

#### B. PlaceHolder

#### Correct Answer: A

Create a PSP that will prevent the creation of privileged pods in the namespace. \$ cat clusterrole-use-privileged.yaml apiVersion: rbac.authorization.k8s.io/v1

kind: ClusterRole metadata: name: use-privileged-psp rules:

-apiGroups: [\\'policy\\']

resources: [\\'podsecuritypolicies\\']

verbs: [\\'use\\']

resourceNames:

-default-psp

apiVersion: rbac.authorization.k8s.io/v1 kind: RoleBinding metadata: name: privileged-role-bind namespace: psp-test roleRef: apiGroup: rbac.authorization.k8s.io kind: ClusterRole name: use-privileged-psp subjects:

-kind: ServiceAccount name: privileged-sa \$ kubectl -n psp-test apply -f clusterrole-use-privileged.yaml

After a few moments, the privileged Pod should be created.

Create a new PodSecurityPolicy named prevent-privileged-policy which prevents the creation of privileged pods.

apiVersion: policy/v1beta1

kind: PodSecurityPolicy

metadata:

name: example

spec:

privileged: false # Don\\'t allow privileged pods!

# The rest fills in some required fields.

seLinux:

rule: RunAsAny

supplementalGroups:

rule: RunAsAny

runAsUser:

rule: RunAsAny

fsGroup:

rule: RunAsAny

volumes:

-\\'\*\\'

And create it with kubectl:

kubectl-admin create -f example-psp.yaml

Now, as the unprivileged user, try to create a simple pod:

kubectl-user create -f-